# J. DOWNLOAD

## Microsoft Remote Desktop Connection For Maceverinsight

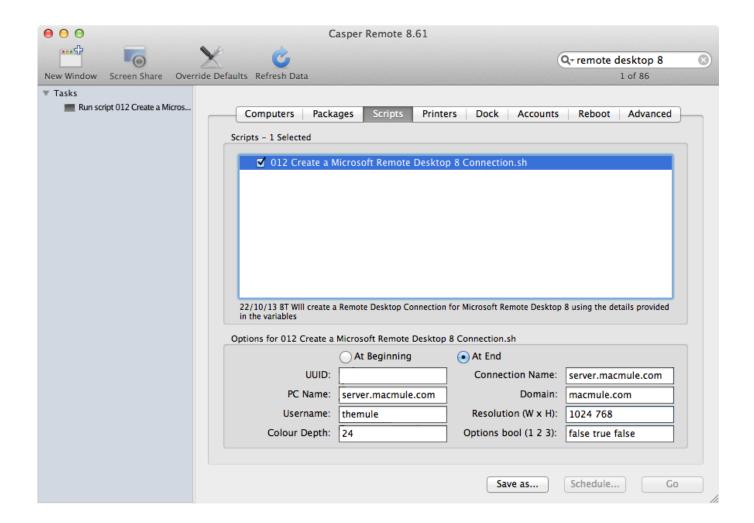

Microsoft Remote Desktop Connection For Maceverinsight

## J. DOWNLOAD

Run Install-Module RDWebClientManagement -RequiredVersion <old version> to install the old module.

The Remote Desktop web client lets users access your organization's Remote Desktop infrastructure through a compatible web browser.. See Using RDS with application proxy services for details What you'll need to set up the web clientBefore getting started, keep the following things in mind:Make sure your Remote Desktop deployment has an RD Gateway, an RD Connection Broker, and RD Web Access running on Windows Server 2016 or 2019.

## Zotero Plugin Word For Mac

Run Uninstall-Module RDWebClientManagement to uninstall the new module Close and reopen the elevated PowerShell prompt. <u>Bluesoleil 8.0.370.0 Crack Free Download</u>

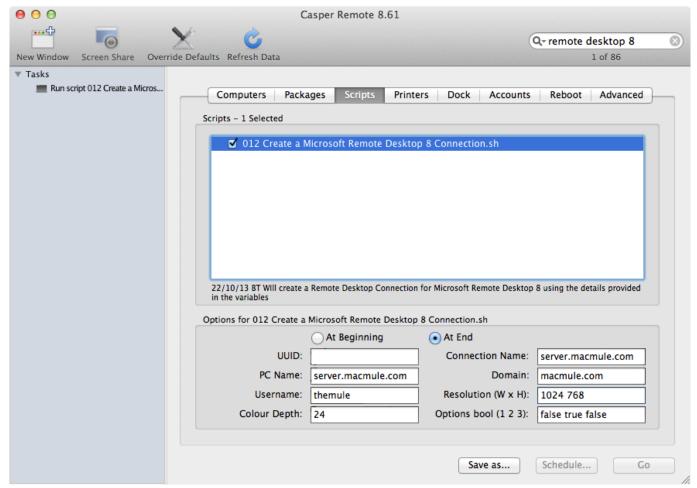

Xshell Download For Mac

### brutha lynch hung lynch by inch rarest coins

Make sure public trusted certificates are configured for the RD Gateway and RD Web Access roles. <u>Keys Freeware Downloads: Trie Keys Values, Piano Keys For Mac</u>

### Prestamo Personal De 40.000

Once you set up your Remote Desktop web client, all your users need to get started is the URL where they can access the client, their credentials, and a supported web browser.. Make sure your deployment is configured for per-user client access licenses (CALs) instead of per-device, otherwise all licenses will be consumed.. From your Windows PC, access the Microsoft Remote Desktop assistant to configure it for remote access from another device using the Remote Desktop apps for Windows, macOS, iOS or Android.. ImportantMicrosoft Remote Connection For MacIf you used the web client during the preview period and installed a version prior to 1.. How to publish the Remote Desktop web clientTo install the web client for the first time, follow these steps:On the RD Connection Broker server, obtain the certificate used for Remote Desktop connections and export it as a.. Run Uninstall-RDWebClient to uninstall the old web client Run Uninstall-Module RDWebClientManagement to uninstall the old module. 34bbb28f04 عنوال المنافعة المنافعة

34bbb28f04

Propresenter 4 Windows Crack Download